## **Hot Key for CD Burning**

**بررسی اجمالی** 

یکی از قابلیت های ویژه ای که INFINITT PACS برای سهولت و تسریع کار در اختیار کاربران قرار داده است، ساخت Key Hot یا کلیذّای هیاًبر هی باضذ.

کاربر جهت دسترسی آسان و سریع و تنها با فشردن یک کلید خاص روی کیبورد برای ورود به صفحاتی مثل Report،Print ، رایت سی دی و … می تواند کلید میانبر ساخته و از طریق این کلید مستقیماً به صفحه دلخواه وارد شود.

در اینجا بِه اختصار روش ساخت Hotkey برای رایت سی دی توضیح داده شده است:

ا- در صفحه ِ Worklist روی آیکون setting کلیک نمایید.

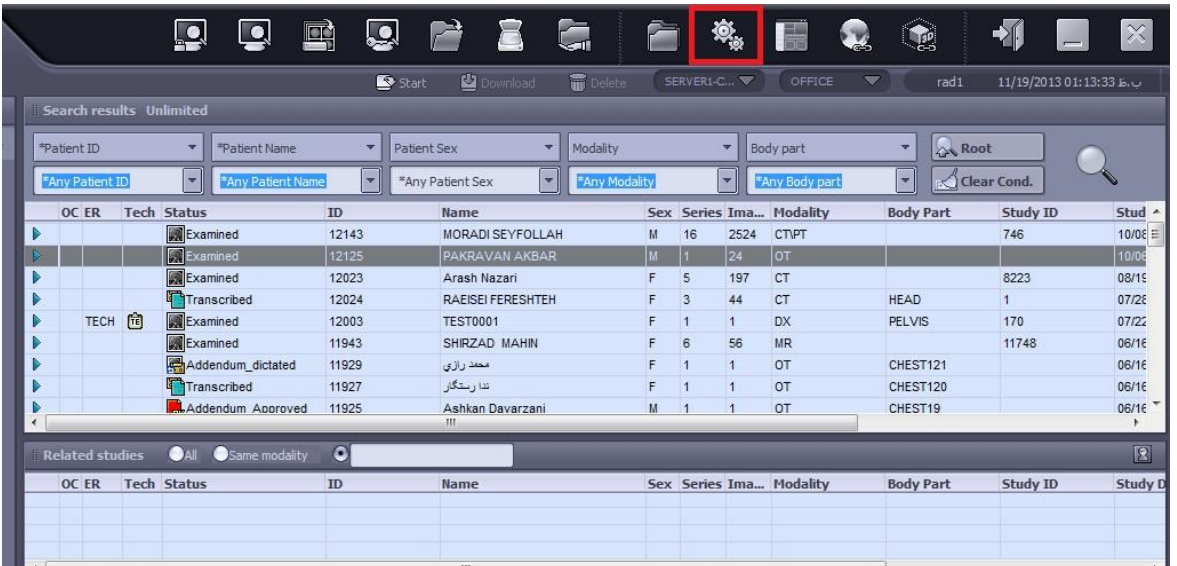

-2 در قسوت سوت چپ غفحِ تٌظیوات، گسیٌِ Hotkey را اًتخاب ًواییذ.

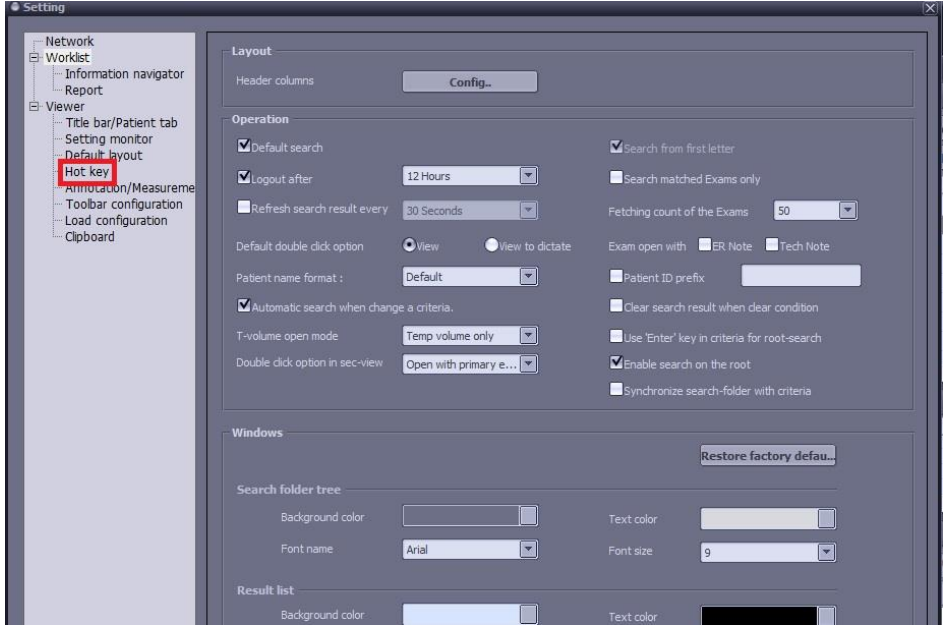

-3 پس از اًتخاب Hotkey پٌجرُ زیر باز هیضَد. از رٍی لیست ،گسیٌِ burning Direct را اًتخاب ًوَدُ (با انتخاب کلیک چپ) سپس در قسمت Press new shortcut (باکس آبی رنگ) یکی از حروف روی کیبورد (به طور مثال در اینجا B ، اول حرف Burn)را انتخاب نموده و سپس گزینه Assign (باکس زردرنگ)را انتخاب نمایید. در پایان گزینه  $\rm ok$  و یا روی کیبورد Enter را انتخاب نمایید تا کلید میانبر درنظر گرفته شده، تخصیص یابد.

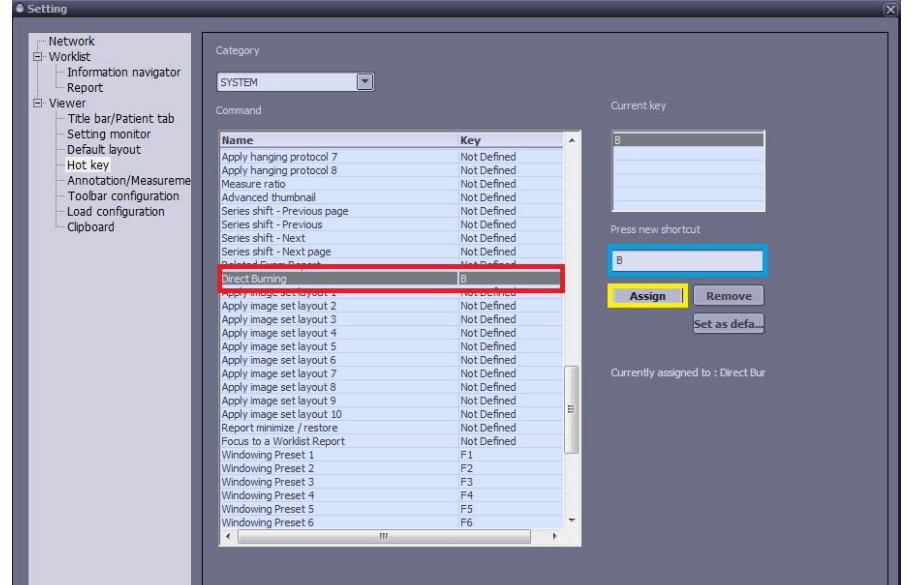

-4 برای استفادُ از کلیذ هیاًبر تعریف ضذ،ُ یکبار از سیستن پکس خارج ضذُ ٍ دٍبارُ Login ًواییذ.

5- حال بر روی یکی از Study ها در Worklist کلیک و سپس بر روی کیبورد دکمه B را بفشارید. با انتخاب  $\rm B$  مستقیماً وارد صفحه رایت سی دی میشوید.

- در باکس قرمس می توانیذ گسینه های مورد نیاز را تیک دار نماییذ.
	- در باکس آبی Password خود را وارد نماییذ.
		- در پایان گسینه Burn را انتخاب نماییذ.

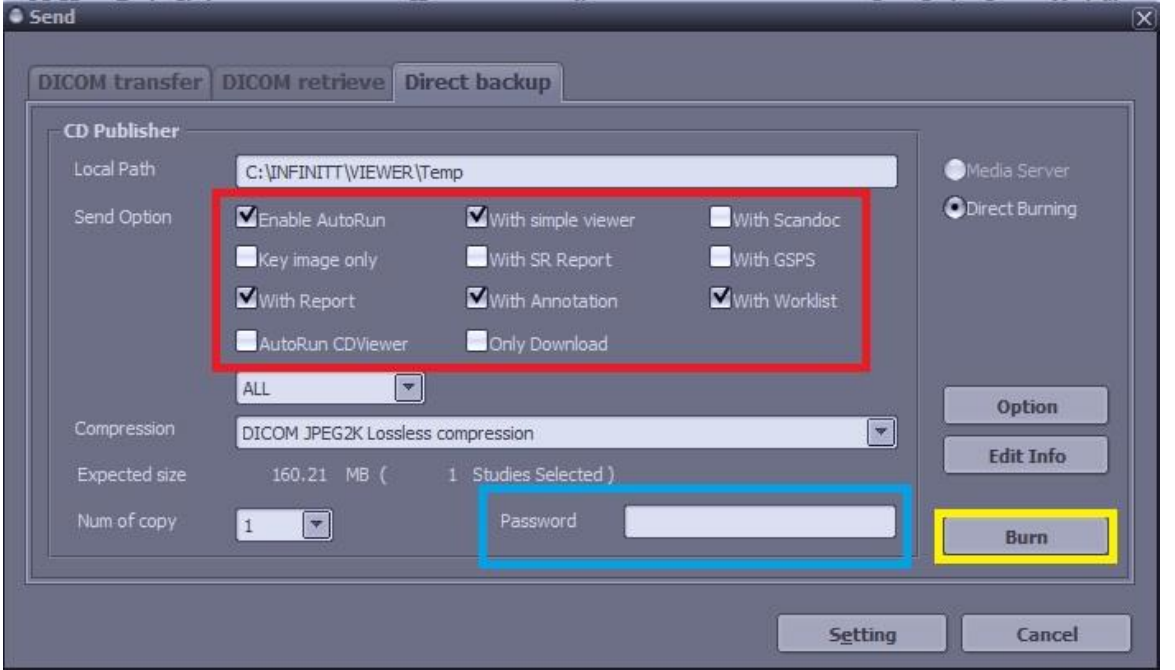

بِه همین روش میتوانید کلیدهای دلخواه میانبر را برای سایر صفحاتی که در هنگام استفاده از سیستم پکس با آنها سروکار دارید، تعریف نمایید. در زیر برخی کلیدهای میانبر پیش فرض سیستم INFINITT PACS حضور شما معرفی شده است.

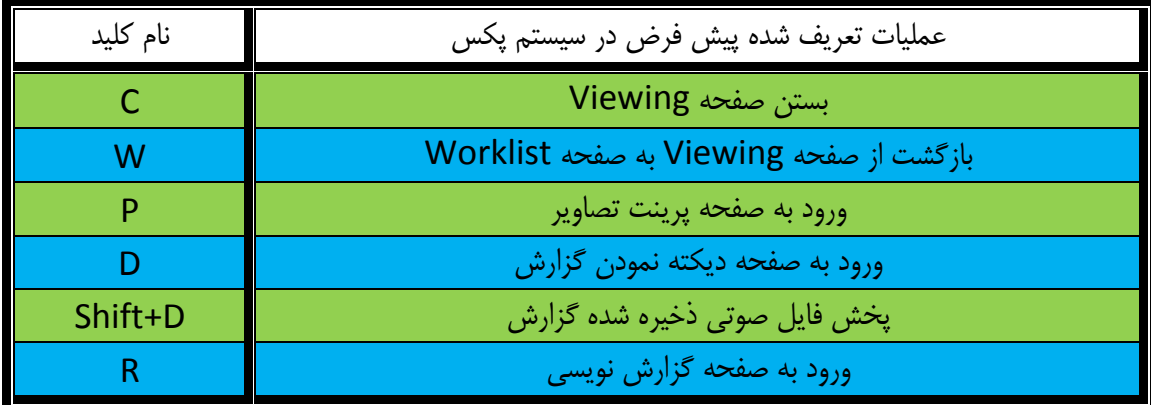